# FLVS COURSE REGISTRATION GUIDE

# Full Time eSchool Students

- 1. Visit flvs.net and click "Enroll" in the top right navigation
- 2. **Enrollment page:**
	- Select "Enroll in County Virtual School" under County Virtual School and "Enroll Now" on the How to Enroll page

#### 3. **Customize your catalog:**

- Choose your county (Citrus)
- Select your student type (Public School)

# 4. **Browse courses:**

- Select the "High School" or "Middle School" tab to view course offerings
- Click on desired course to view more details, such as Description, Topics and Concepts, Prerequisites, and more
- Select "Add to Backpack" to enroll or "Return to Course List" to go back

#### 5. **Review your backpack:**

- To enroll in additional courses, click "Add Courses" and follow the same process
- You will be able to select your semesters and preferred placement date in a later screen

#### 6. **Log in or create an account**

#### New students:

- Click "Create an Account"
- Create your username and password
- Input an email address you regularly check
- Click "Continue"
- Write down your Username and Password Returning students:
- If you have an existing login, input your username and password
- Returning students, please skip to step #10

# 7. **Complete your student information:**

- Complete all the fields onscreen, including Personal, Demographic, Phone, and Address
- Be sure to choose "Citrus eSchool" for school and "Mason, Trudee" for counselor

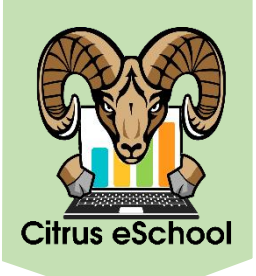

# 8. **Complete your parent/guardian information:**

• Complete all the fields on the screen, including Personal, Phone, and Address

#### 9. **Confirm account information:**

- Review Student and Parent Information
- Click the pencil icon to make changes

# 10. **Follow the prompts by selecting:**

- How you heard about FLVS
- Your reason for taking these classes
- 11. **Review the student and parent/guardian commitments:**
	- Check the appropriate boxes

#### 12. **Register for courses:**

- Review courses and credit hours
- Select desired semesters (all)
- Select desired school (Citrus eSchool)
- Select your Preferred Placement Date (First Day of School in Citrus County—8/10/2023)

# 13. **Confirm prerequisites and school choice:**

- Click "Confirm" or "Cancel" to confirm prerequisites
- Check appropriate box and click "Continue" or "Change Selection" to confirm school choice

# 14. **Submit enrollment:**

- Review your course enrollments
- Click "Submit Enrollment" *To print a copy of your enrollments, click the printer icon*

# 15. **Complete your registration:**

*To finalize registration, your child's courses must be approved*

- Click "Login to FLVS" to check your course status
- In the meantime, you can also create a parent/guardian account